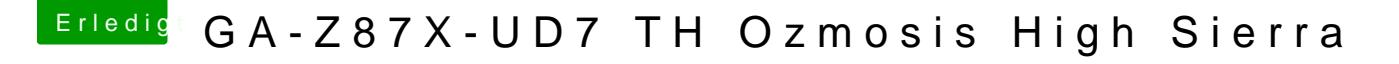

Beitrag von MAx\_201 vom 3. Oktober 2017, 19:33

Hab leider ein Problem mit ozmosis und High Sierra,

Hab das neue bios installiert, Sierra geht alles wunderbar, Sierra Installe der High Sierra Stick lässt sich nicht booten.

Ist glaub ist ein Problem mit der cpu kann mir aber keinen reim drauf mache Bin für jede Idee dankbar.

Edit: High Sierra Stick funktioniert an einem echten mac hab High Sierra auch auf eine externe platte installiert, der gleiche Fehler

Link zum verwendeteMobidär das Z87X-UD7 TH rev 2.0

Max

Beitrag von griven vom 3. Oktober 2017, 20:16

Versuch es bitte mal Moed rimut: das Z87X-UD7 TH rev 2.0

Beitrag von joker01978 vom 3. Oktober 2017, 20:32

Hallo leider habe ich das selber Problem!

Mein Mainboard ist das GA-Z87MX-D3H. Link zum Mhotdps://www.hackintosh-forum.d&7MXD3H-HighSierra-F7-zip/

Fur eine Hilfestellung wäre ich sehr dankbar.

Ingo

Beitrag von griven vom 3. Oktober 2017, 20:39

Bitte einmal hiermit Z& & MeXD3H\_High Sierra. F7.zip

Beitrag von joker01978 vom 3. Oktober 2017, 20:45

Danke, werde ich gleich Testen Beitrag von MAx\_201 vom 3. Oktober 2017, 21:20

@ griven

Funktioniert alles super, würdest du noch kurz ausführen was du verändert schnelle keinen unterschied in der Rom feststellen konnte?

Beitrag von griven vom 3. Oktober 2017, 21:24

Ich habe bei dem ROM noch die MATS Tabellen korrigiert. Bei einigen Boards falschen CompilerID String hinterlegt was dann zu der Panik führt. Wenn der Rom geht dann kann ich den in der DB austauschen.

Beitrag von joker01 vom 3. Oktober 2017, 21:47

Hallo

griven, ich habe das Rom bei mir auch getestet und es scheint das ich Hi kann. Nun wollte ich aber die Installation auf das nächste WE verschie Sierra Booten. Ging leider erst als ich im Bios die Sierra SSD aktiv auswählen der Startpartion in OS x brachte auch nichts , nach dem schwarzer Bildschirm. Hast du da noch eine Idee?

Gesendet von iPhone mit Tapatalk Pro

Beitrag von griven vom 3. Oktober 2017, 21:54

Scheint ein NVRAM Problem zu sein. Welches Bios Version hast Du vor dem

Beitrag von joker01 vom 3. Oktober 2017, 21:57

Auch die F7

hier der link

[https://www.hackintosh-forum.d &ZM-DSDT-G](https://www.hackintosh-forum.de/index.php/Attachment/17261-Z87MXD3H-F7-OZM-DSDT-G-166X-M-rom-zip/)-166X-M-rom-zip/

Gesendet von iPhone mit Tapatalk Pro

Beitrag von enjoylinus vom 5. Oktober 2017, 01:39

Hallo,

leider habe ich genau das gleiche Problem mit meinem GA-Z77X-UP5TH. Das Rom habe ich aktualisiert, sowie die Defaults.plist angepasst. Beim Booten bekomme ich genau die gleiche Fehlermeldung wie Max\_201.

Vielleicht hat jemand eine Idee?

Vielen Dank im Voraus!

Beitrag von aufdenschlips vom 5. Oktober 2017, 08:00

Das ModBios für das Z77X-UP5TH hat leider eine nicht gepatchte MATS-Tabe

Habe im Request-Thread eines mit gepatchter MATS reingestellt. Werde es sobald ich am Schreibtisch angekommen bin.

Edit: Sodala. Nach dem ersten Schluck Kaffee gehts doch gleich leichter

[Z77X-UP5TH\\_NVME\\_High\\_Sierra\\_MAT](https://www.hackintosh-forum.de/index.php/Attachment/54758-Z77X-UP5TH-NVME-High-Sierra-MATS-fixed-f12-zip/)S\_fixed.f12.zip

Viel Erfolg!

Beitrag von enjoylinus vom 5. Oktober 2017, 12:16

Herzlichen Dank dafür. Ich bin dadurch auch weitergekommen. Die Installation habe ich durchlaufen. Leider kam es dann beim Booten von High Sierra jedes Mal zu einer Meldung:

Ich habe daraufhin versucht per Time Machine wieder auf Sierra zu gehen. Leider finde ich nun nur noch Built-in EFI Shell im Bootmenü, d.h. ich kan gar nicht auswählen und komme nun weder vor noch zurück Sobald ich ein Ozmosis Bootrom benutze, habe ich im Bios nur noch folgende

Beitrag von aufdenschlips vom 6. Oktober 2017, 08:01

Hat HS bei mir auch gemacht.

iGPU im Bios ausschalten und die dsdt, falls vorhanden, aus Oz/Ac verschiebe sie in der EDK-Shell nach Oz/Acpi/Dump.

Beitrag von CMLNT vom 16. Dezember 2017, 13:11

Where did you change this MATS Tabellen?

Beitrag von kuckkuck vom 16. Dezember 2017, 14:05

Hey CMLNT and welcome to the hackintosh-forum!

Often the MATS Tables have bad/corrupted headers which results in problem

You can extract MATS.aml from your BIOS, fix the header and reinsert it o to fix all ACPI headers at boot.

Beitrag von CMLNT vom 16. Dezember 2017, 15:11

where to find this table uefitool

Beitrag von kuckkuck vom 17. Dezember 2017, 15:08

Search for MATS or the hex equivalent of '4D 41 54 53' using UEFITool. A files and patch their headers.